# **BEYOND DMX Server Mode**

### **Overview**

The DMX Server Mode is designed for using BEYOND as media server style system. The Server Mode requires an ArtNet signal for control. BEYOND stores 16 universes, each consisting of 16 subnets, making 256 in total. The Server Mode is oriented on playback control. However, BEYOND can offer a wide range of DMX related features:

- 1. **Parametric Images** such as line, rectangle, star, ellipse, spiral, etc. The arameters can be linked to the DMX Input, which allows Users to animate the images externally
- 2. **Classic LD2000 Abstract Generator** The Oscillators and modulators can be linked to DMX values, which allows you to use DMX as a source of control for the Abstract imagery.
- 3. **DMX Image** Allows the transformation of DMX data into a sequence of X, Y, R, G, B coordinates and colors. You can configure the DMX Image to control X, or Y only, or only colors, or any combination. This is a way for lighting operators to take direct control of lasers, right down to the points.
- 4. **Effects** There are 70+ key Effects ready to be controlled externally. You can enable/disable Effects, as well as control their parameters using DMX. Multiple Image types within Beyond support external control, including DMX
- 5. **DMX triggers** Beyond contains native support for DMX triggering in it's PangoScript, scripting feature.
- 6. **DMX to PangoScript** provides a "deep dive" option for advanced Users to use DMX controllable scripts to control various BEYOND software features
- 7. **DMX Server** provides a dedicated playback engine for Cue playback via DMX in Beyond.

Overall, BEYOND offers a full range of DMX tools, on multiple levels. Starting from playback control, and fixtures, like Mode, and down to Points, Effects, interactive content and so on.

# **The Basic Idea**

It is important to understand and separate the functions of the **control** and **performing** systems. BEYOND as a control system has many specific options. However, Server Mode should not be seen as a way to control BEYOND. It is a way to use the BEYOND core and external control system for making a laser show when live.

# **Specialized**

One of typical way of making a live show is through the use of a MIDI controller such as the AKAI APC 40. For such a method of control, it makes sense to use BEYONDs' functionality as a control system. For control from a Lighting Console, it is better to use a uniform style of control for the lighting fixtures as

well as for the laser projectors. Hence why BEYOND has a new specialized Server Mode.

The Server Mode, uses a special playback system. Note: a Projection Zone should be considered as a Fixture in this Mode. Each Projection Zone has it's own embedded Cue Player. The DMX Server doesn't use the standard Grid based playback The players contained in the Server Mode are controlled by DMX only, and thus being isolated, nothing else in Beyond can get them out of sync. DMX has the monopoly on their control. As soon as you enable DMX IN, BEYOND takes the DMX IN state and initializes the players exactly as defined in the mapping. It happens immediately and independently on Grid, MIDI, OSC or other inputs. You cannot get it out of sync.

The Server Mode does not use Script, or internal BEYOND commands. It is served by short, fast and native BEYOND code again protecting it's integrity. Also, the Server operates separately from the configurable 4 IN, 4 OUT DMX subsystems.

# **Mappings / Fixture Profiles**

There are 3 predefined Mappings, and they are not editable. The simplest Mapping uses up to 16 channels and duplicates the FB3 profile. It has 2 settings: "Mid" and "Max" Mapping. Max is a super set of Mid Mapping. We are working on making pre-set profiles for popular consoles, that will provide a fast, plug-and-play experience. Editable mapping means incompatibility with already made profiles, hence why it is fixed. Users who need such flexibility can use PangoScript, Effects of Zones or ProTracks to make their own settings, Scripting and so on. The Server Mode is designed to be fixed, well known, and… not flexible. It is designed so that as an end User, you will understand how it works. Being non editable, is dependable and always the same.

# **Safety**

3 Important Buttons. "DMX IN", "Blackout" and "Enable Laser Output". The Server becomes active when you click on the "DMX IN" button. If you need to terminate DMX control and take manual control of the lasers, click on the "Blackout" or "DMX IN" buttons, or disable the Laser Uutput. The Blackout button also stops "DMX IN". The Server is active whilst the "DMX IN" button is in a pressed state only.

# **Laser Projector Settings from DMX**

Projector Settings, and Projection Zone Settings or Beam Settings are NOT supposed to be controlled by DMX because of Safety reasons.

### **Basic Playback Model**

Playback control is based on a simple idea: One Projection Zone - one Fixture. Each Projection Zone has a

setting – a Mode and start address in ArtNet. The Mode defines the mapping/profile/personality/etc.

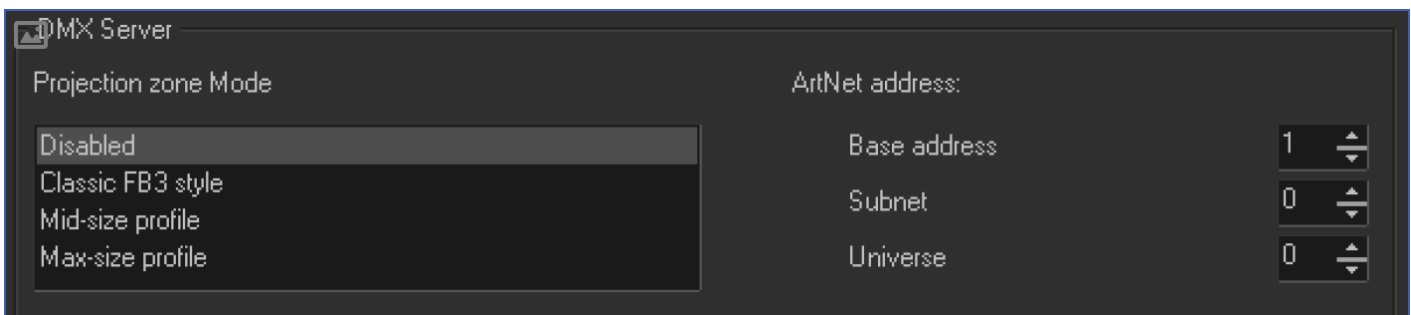

As soon as the Mode is selected, the Projection Zone is ready for external control. Under the hood, the Projection Zone has it's own Cue Player that performs the playback. All the output from the player goes to the corresponding Projection Zone. Keep in mind, a Cue may contain different types of content, from simple animations to multi-projector shows. Do not use multi-projector show Cues, as these will overload the Server's output.

Regarding multi-tracking inside of the Projection Zone. For several reasons, we decided to keep the overall model simple, and use one cue player per Projection Zone. If you need more tracks per Projection Zone then just add more Projection Zones.

#### **Effects**

In Mid and Max Modes is possible to use Effects from the FX table. All Effects are calculated in real time. Note: The Effect Parameters might also be controlled by DMX in real time. Check the Documentation about Effects and Input to see how to configure these.

### **Interactive and DMX Controlled Content**

In a way of operation that is the opposite to the DMX controlled Animation File Players, where DMX merely switches and an Animation or Effect On or Off, with Interactive Playback, the Input here influences the content of the Animation or Effect Output and thus BEYOND calculates all the output on the fly in Interactive Mode rather than just playing back pre-calculated and pre-set content as in normal DMX Mode. It thus allows you to use Audio Driven, DMX controlled or any other types of externally influenced Effects and Images in BEYOND with on-the-fly direct control over their appearance.

# **Extra Operations**

It is possible to extend the Projection Zone by the use of Personal Effects (Effects tab).

#### **Parameters and Channels**

A "Channel" is well known way of Effect and Image control for BEYOND Users. The Effect may be linked to a Channel and this is constant, absolute link. The "Parameter", sorry for an abstract name, is a Player based value. Each Player has it's own set of Parameters, and you can control them personally. A Cue/Image during it's calculation takes Parameters from the Player and uses these during calculation. Images that use Parameters will be rendered differently/personally in each Player. For example, an Abstract where the Oscillator is linked to a Parameter will be calculated according to the Parameter value for each Player. So, it is place-dependent thing. From an Image standpoint, the use of Channels is global addressing, whereas Parameters are relative and dependant on which Player in Beyond is being used for the Cue playback.

# **"Classic FB3 Style" Mode**

This Mode (profile) duplicates the FB3 mapping introduced many years ago. We keep it for compatibility reasons, and because the profile is available in multiple consoles.

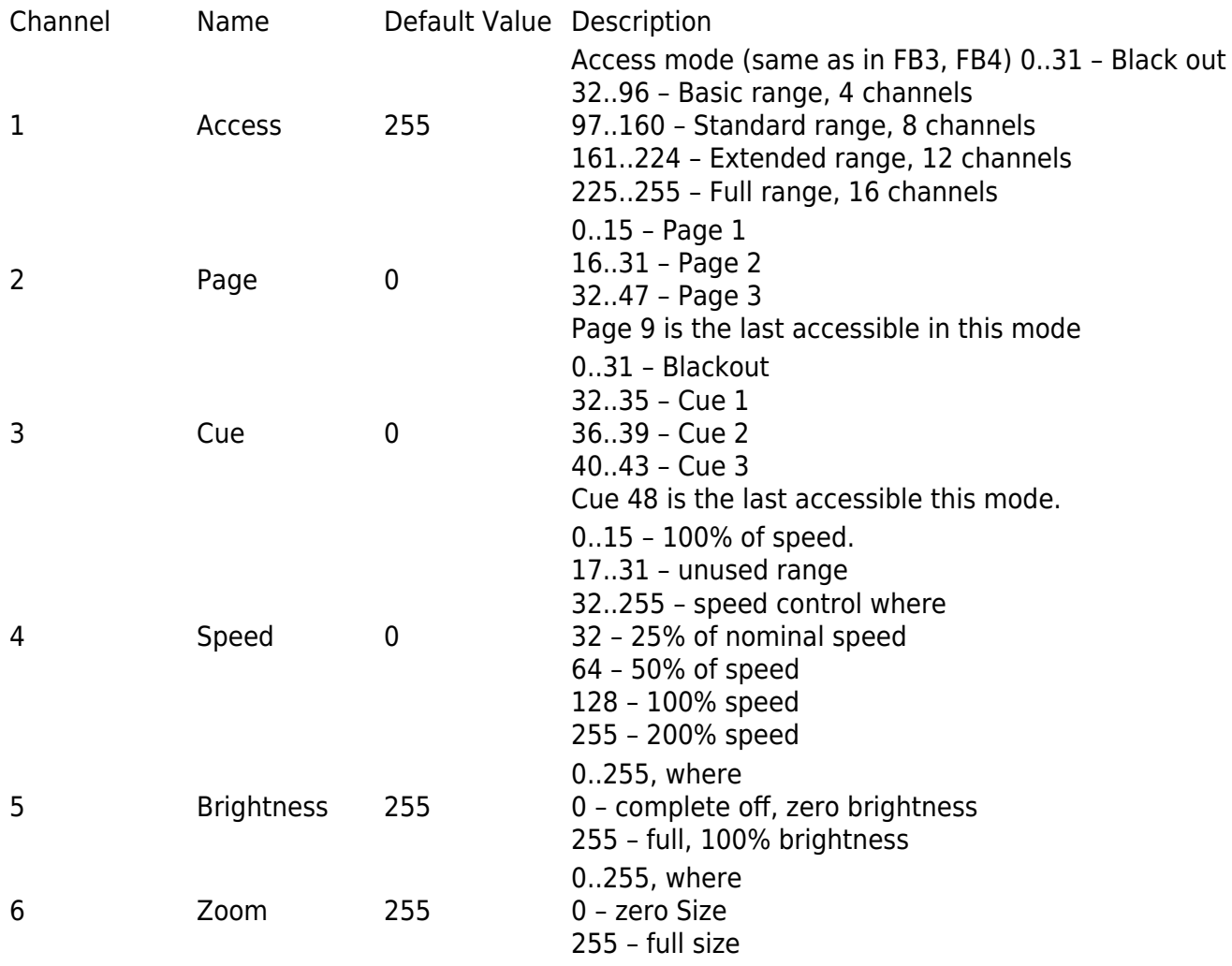

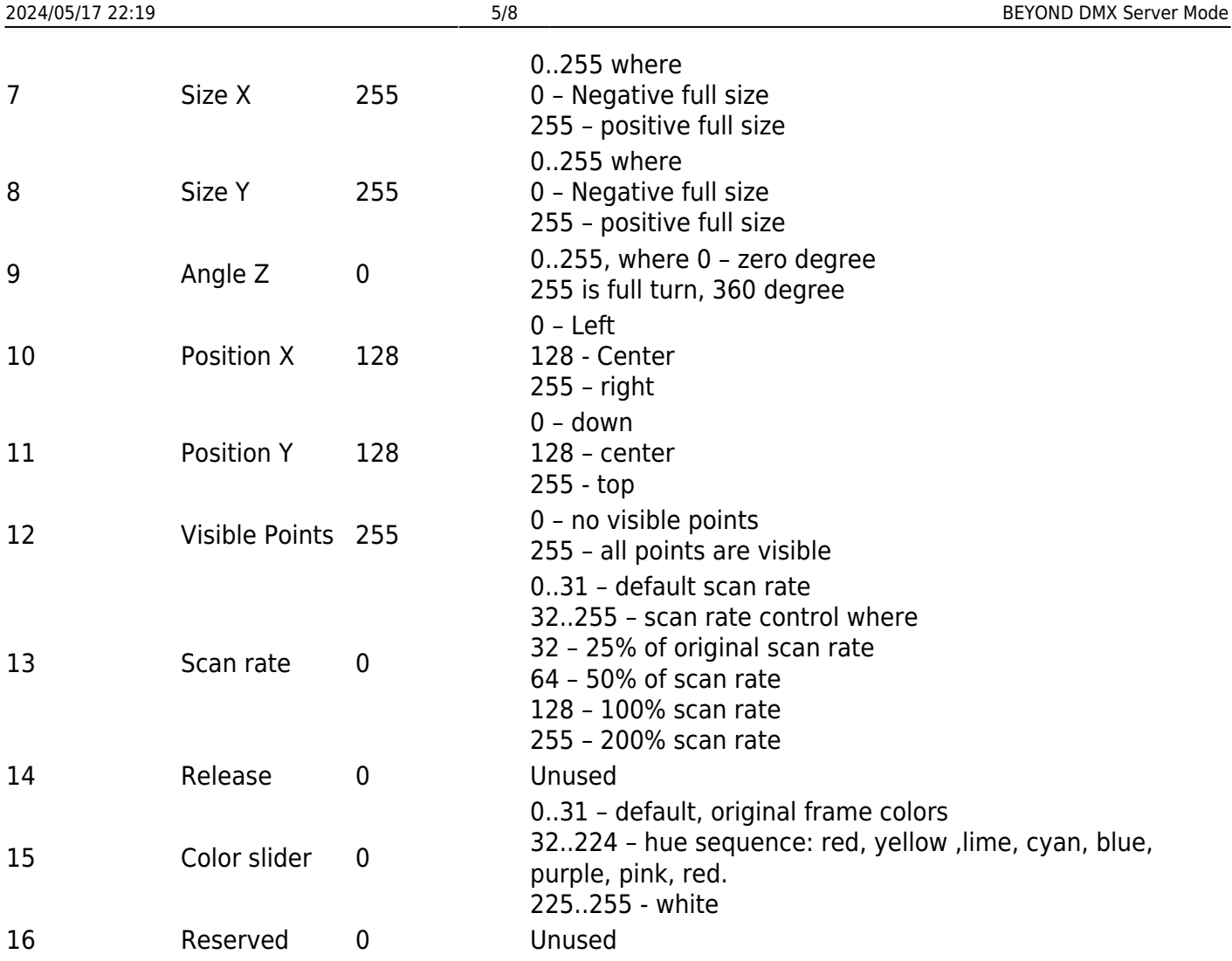

# **"Mid" MODE Mapping**

"Mid" Mapping allows access to all the cues and pages in BEYOND. This is not possible with standard FB3 Mapping. Playback control is simple. Parameters use 16-bit values. However, the Color section is a bit tricky The Color slider has an inactive zone at the start, then a fully saturated color circle, and white. Depending on the Configuration Dialog Box setting, the Color slider may leave the incoming color value unchanged, or simply recolor the Points and ignore the original color. For Saturation, if the original Saturation is ignored, then the Saturation shift sets the value. The Saturation value is in a range of 0% to 100%. The shift has range of -100% to +100% with a limiter. The Hue Shift control works in all cases irrespective of whether the color is the original color or shifted color. The R, G, B, A section comes after. When the Alpha value is set to maximum, then it completely replaces original color. When the Alpha is zero, the RGB change has no action. If you are interested in direct color control then set Alpha to 255 and use R, G, B channels. FX (Effects) Channels work with the FX table, values 1:1, if the step is 1. 0, it means it's inactive. The Parameters are the 2 optional Parameters of the currently playing image.

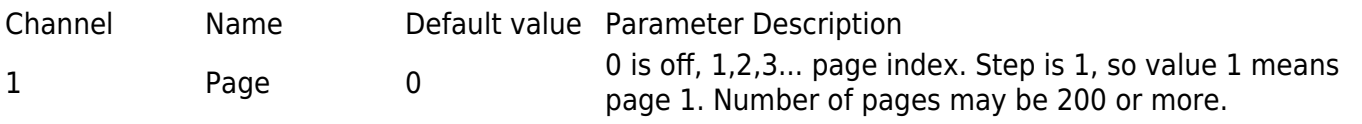

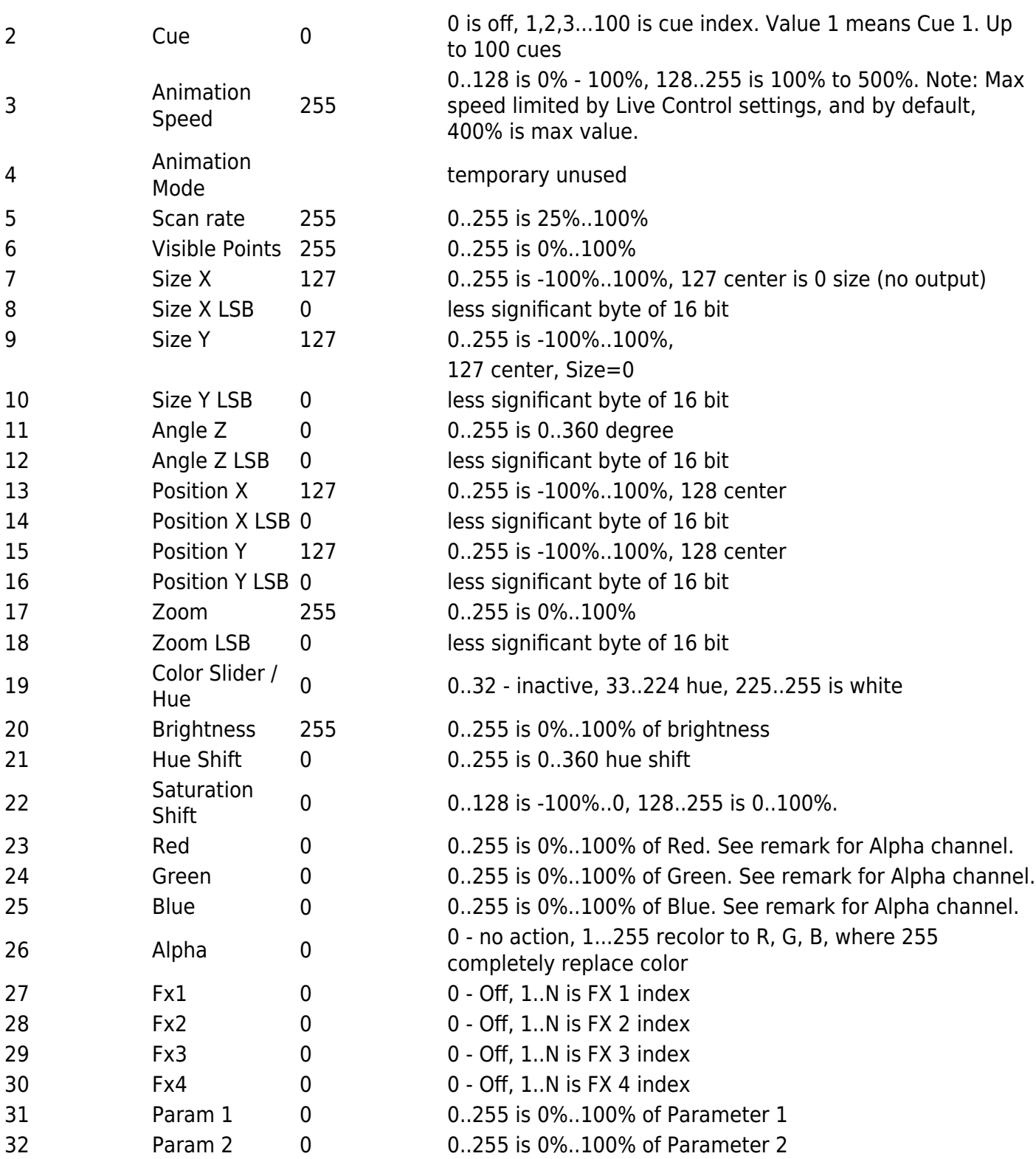

#### **"Max" MODE Server**

The Channel mapping from 1 to 26 is Mid MODE. Max Mode introduces more Parameters and more detailed FX control:

**Action Parameter** - Allows the User to do a morph between an incoming Frame and Frame after effects.

It work great for Effects that do not change number of Points. Otherwise, with a change in the number of Points, you will see a modification of the original Frame form.

**Parameter** - Supposed to be used with Effects and Images. The Magic of the Parameter – it influences the calculation of the Effect or Image inside of the current cue player only. For example, an Abstract Frame where the Oscillator Frequency is linked to a Parameter, can be used in multiple Projection Zones and will look differently in each according to the corresponding Parameter Value of the each Projection Zone.

#### **Mapping Table**

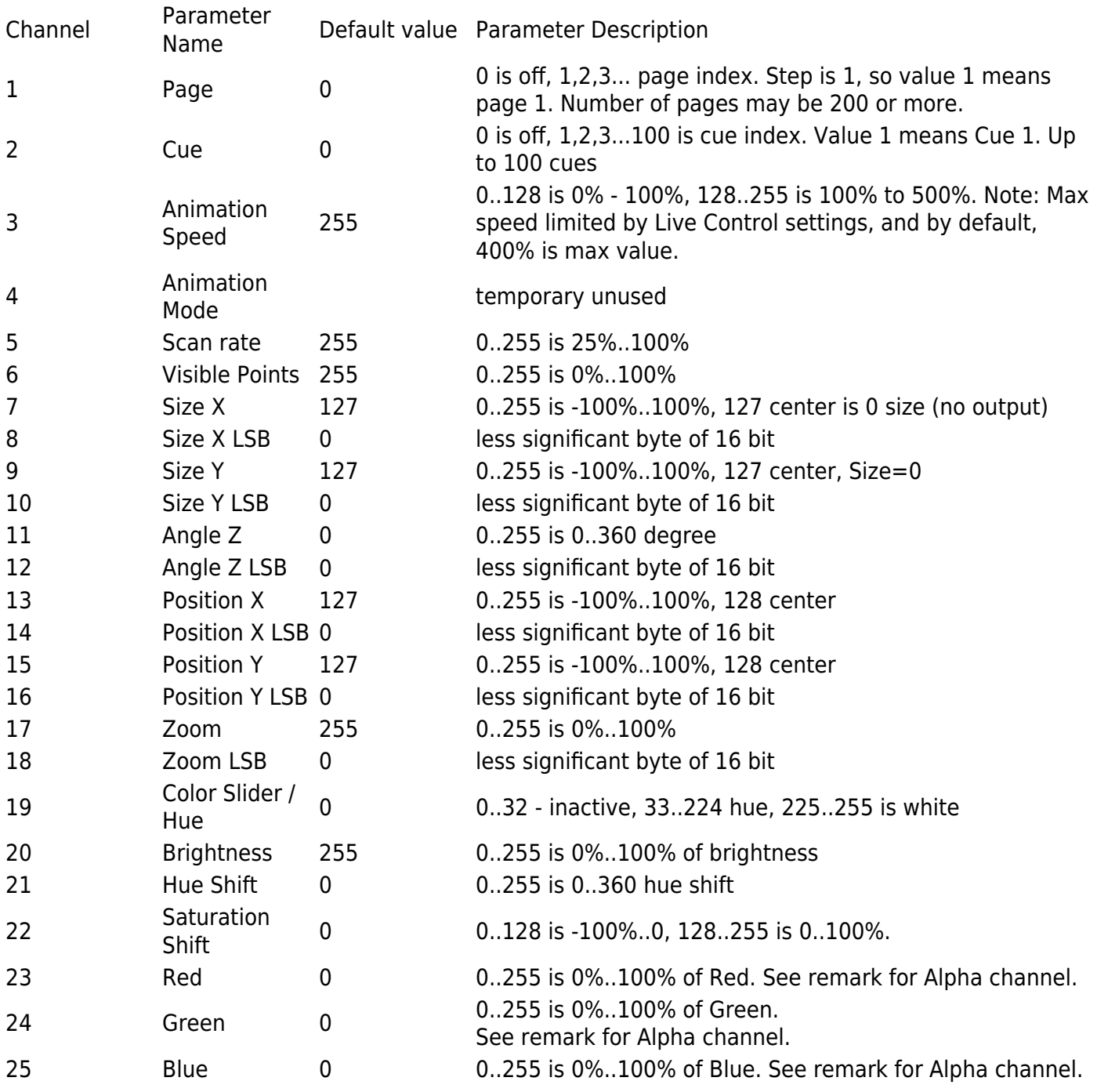

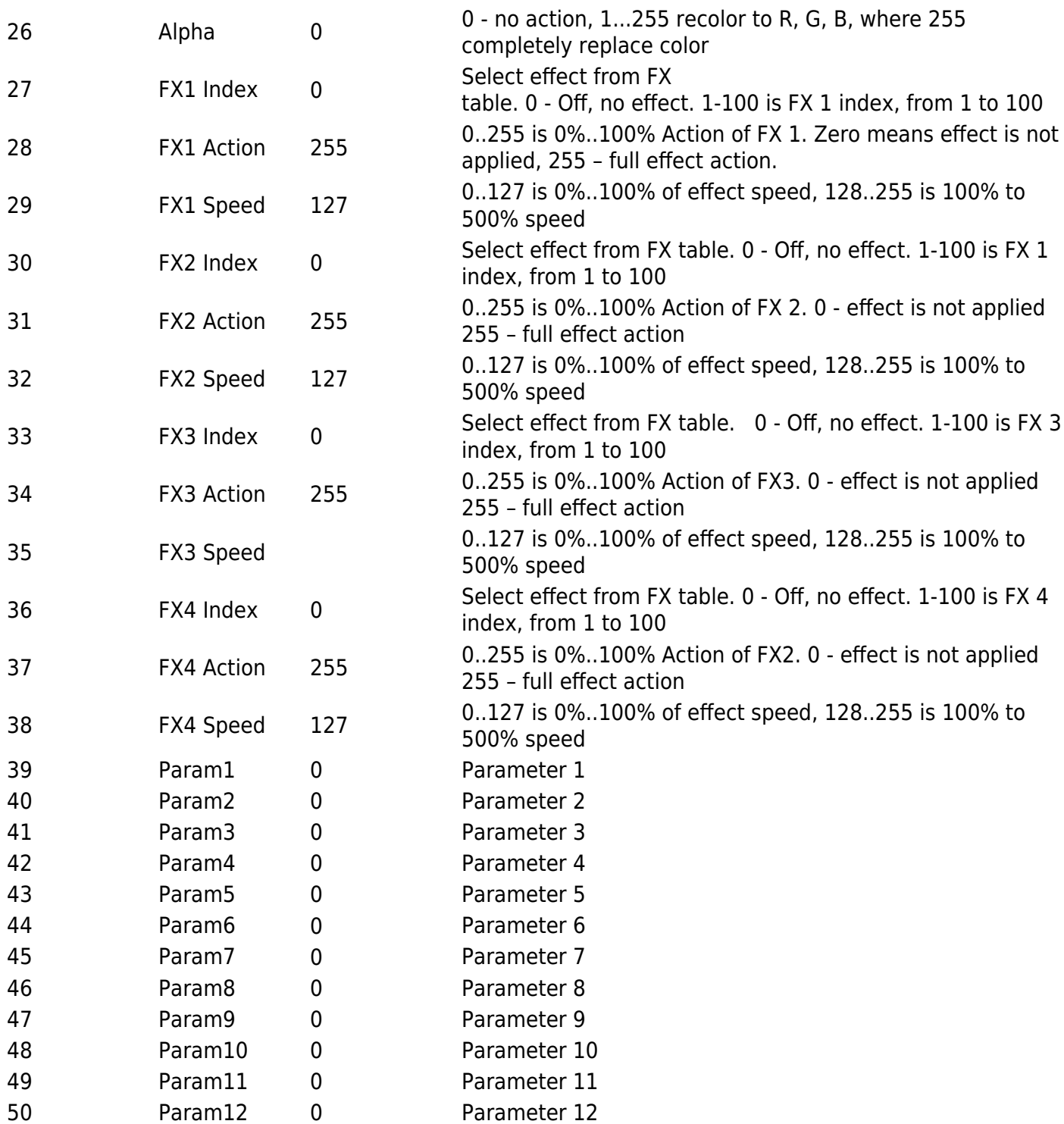

From: <https://wiki.pangolin.com/>- **Complete Help Docs**

Permanent link: **[https://wiki.pangolin.com/doku.php?id=beyond:dmx\\_server&rev=1591896042](https://wiki.pangolin.com/doku.php?id=beyond:dmx_server&rev=1591896042)**

Last update: **2020/06/11 19:20**

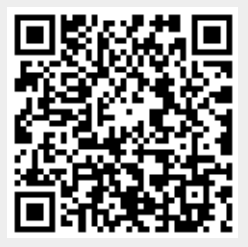